# **M** soundmaster<sup>®</sup>

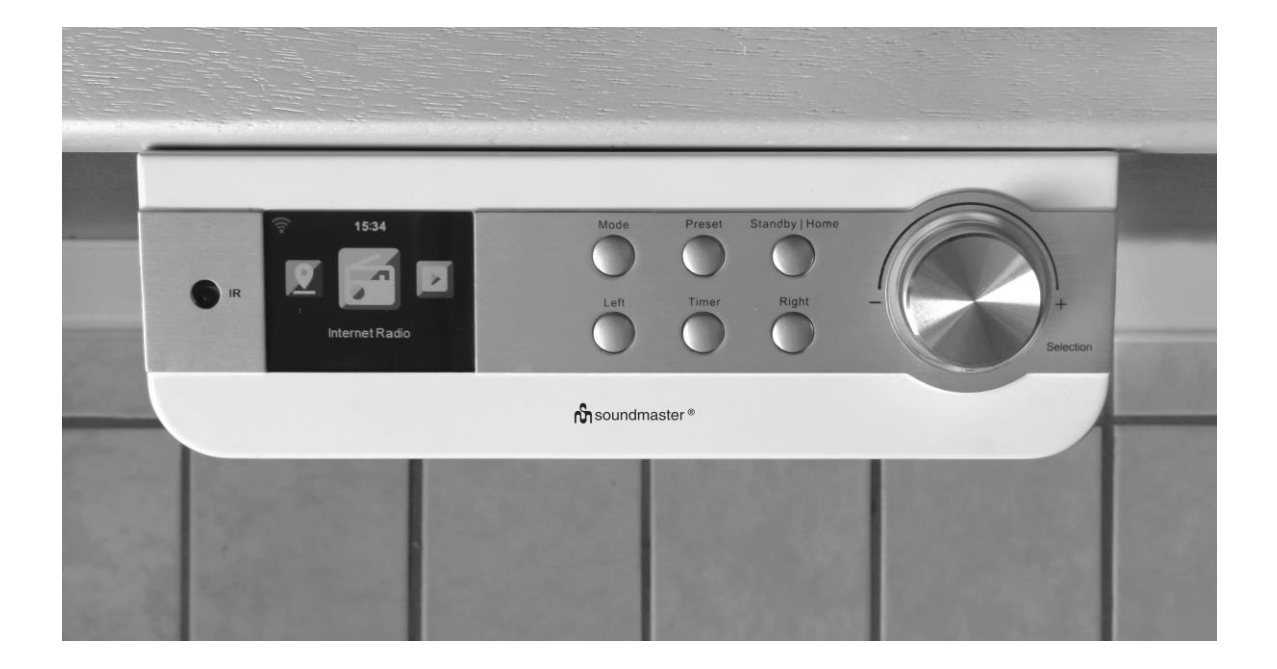

**DEUTSCH ESPANOL ENGLISH PORTUGUÊS FRANÇAIS ČEŠTINA NEDERLANDS SLOVENSKÝ ITALIANO**

 $\epsilon$ 

**Hersteller**

Wörlein GmbH Tel.: +49 9103/71670<br>Gewerbestrasse 12 Fax.: +49 9103/71671 Gewerbestrasse 12 Fax.: +49 9103/716712<br>D 90556 Cadolzburg Email. info@woerlein.co D 90556 Cadolzburg Email. info@woerlein.com<br>GERMANY Web: www.woerlein.com Web: www.woerlein.com

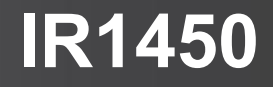

#### **Sicherheits- / Umwelt- / Aufstellhinweise**

#### **HINWEIS ZUM UMWELTSCHUTZ**

Dieses Produkt darf am Ende seiner Lebensdauer nicht über den normalen Haushaltsabfall entsorgt werden, sondern muss an einem Sammelpunkt für das Recycling von elektrischen und elektronischen Geräten abgegeben werden. Das Symbol auf dem Produkt in der Gebrauchsanleitung oder auf der Verpackung weist darauf hin

Die Werkstoffe sind gemäß Ihrer Kennzeichnung wiederverwertbar. Mit der Wiederverwendung der stofflichen Verwertung oder anderen Formen der Verwertung von Altgeräten, leisten Sie einen wichtigen Beitrag zum Schutze unserer Umwelt

Bitte fragen Sie Ihre Gemeindeverwaltung nach der zuständigen Entsorgungsstelle.

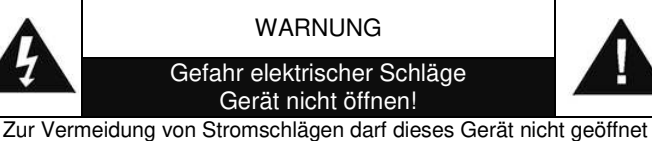

werden. Es enthält keine Bauteile, die vom Benutzer gewartet oder repariert werden können, Wartungs- und Reparaturarbeiten dürfen nur von Fachpersonal ausgeführt werden.

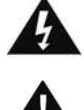

**Dieses Symbol zeigt an, dass im Inneren des Gerätes gefährliche Spannungen vorhanden sind, und einen Stromschlag verursachen können.**

**Dieses Symbol weist auf wichtige Bedienungs- und Wartungsanweisungen bezüglich des Geräts hin.**

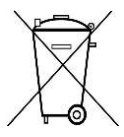

Verbrauchte Batterien sind Sonderabfall und gehören NICHT in den Hausmüll! Als Verbraucher sind Sie gesetzlich verpflichtet alle Batterien und Akkus egal ob Schadstoffe \*) enthalten oder nicht zur umweltschonenden Entsorgung zurückzugeben.

Sie können alle Batterien und Akkus bei den öffentlichen Sammelstellen in Ihrer Gemeinde oder dort unentgeltlich abgeben wo Batterien und Akkus der betreffenden Art verkauf werden.

Batterien und Akkus bitte nur in entladenem Zustand abgeben.

#### **\*) gekennzeichnet mit Cd = Cadmium, Hg =Quecksilber, Pb = Blei**

- Verwenden Sie nur Batterien, die frei von Quecksilber & Cadmium sind.
- Batterien dürfen nicht in die Hände von Kindern gelangen. Kinder können Batterien verschlucken. Wurde eine Batterie verschluckt, muss sofort medizinische Hilfe in Anspruch genommen werden.
- Überprüfen Sie regelmäßig die Batterien um ein Auslaufen der Batterie zu vermeiden.
- Batterien dürfen keiner Hitze (z. B. Sonnenbestrahlung), Feuer ausgesetzt werden.
- ACHTUNG: Explosionsgefahr bei falscher Batteriehandhabung. Nur durch denselben oder baugleichen Batterietyp ersetzen.

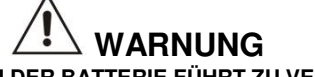

#### **VERSCHLUCKEN DER BATTERIE FÜHRT ZU VERÄTZUNGEN**  Das Produkt enthält eine Knopfzellenbatterie.

Ein verschlucken dieser Batterie kann innere Verbrennungen verursachen und innerhalb von 2 Stunden zum Tode führen. Batterien dürfen nicht in die Hände von Kindern gelangen. Kinder können Batterien verschlucken. Wurde eine Batterie verschluckt, muss sofort medizinische Hilfe in Anspruch genommen werden. Wenn das Batteriefach nicht mehr ordnungsgemäß schließt, verwenden Sie das Produkt nicht weiter und halten es von Kindern fern. Wenn Sie meinen, dass Batterien verschluckt wurden oder sich in irgendeinem Körperteil befinden, suchen Sie unverzüglich medizinische Hilfe auf.

- Das Gerät ausnahmslos nur in trockenen Innenräumen betreiben.
- Niemals mit Feuchtigkeit in Verbindung bringen.
- Schützen Sie das Gerät vor tropfenden oder spritzenden Flüssigkeiten, und stellen Sie keine mit Flüssigkeit gefüllten Gefäße (z. B. Vasen) auf das Gerät.
- Betreiben Sie das Gerät nur in einem gemäßigten Klima.
- Schließen Sie das Gerät nur an eine vorschriftsmäßig installierte und geerdete Netzsteckdose an. Die Netzspannung muss mit den Angaben auf dem Typenschild des Gerätes übereinstimmen.
- Achten Sie darauf, dass im Betrieb das Netzkabel niemals nass oder feucht wird. Das Netzkabel darf nicht eingeklemmt oder anderweitig beschädigt werden.
- Der Netzstecker dient als Trennvorrichtung und muss ohne Schwierigkeiten benutzbar sein.
- Achten Sie beim Verlegen des Netzkabels darauf, dass es beim Betrieb des Gerätes nicht zu einer Stolperfalle werden kann.
- Lassen Sie beschädigte Netzstecker oder Netzkabel sofort von dem Kundenservice austauschen.
- Prüfen Sie das Gerät, das Netzkabel sowie den Netzstecker regelmäßig auf sichtbare Beschädigungen. Verwenden Sie das Gerät auf keinen Fall, wenn Sie Beschädigungen festgestellt haben.
- Benutzen Sie das Gerät nicht, wenn es Beschädigungen aufweist, wenn es heruntergefallen ist oder nicht einwandfrei funktioniert.
- Sie dürfen das Gehäuse nicht öffnen oder reparieren. In diesem Falle ist die Sicherheit nicht gegeben und die Garantie erlischt. Reparaturen sind ausschließlich durch einen Service-Center/Kundencenter auszuführen.
- Ziehen Sie bei Gewitter oder einer längerer Abwesenheit (z.B. Urlaub) den Netzstecker und entnehmen Sie ggf. die Batterien.
- Kinder sollten das Gerät nur unter Aufsicht Erwachsener betreiben.
- Lassen Sie das Gerät während des Gebrauchs nicht unbeaufsichtigt.
- Das Gerät ausnahmslos nur mit einem trockenen Abstaubtuch reinigen.
- KEINE REINIGUNGSMITTEL oder TÜCHER mit GROBEN Material verwenden!!!
- Das Gerät keiner Sonnenbestrahlung oder anderen Hitzequellen aussetzen.
- Stellen Sie das Gerät so auf, dass kein Hitzestau entstehen kann, also frei und gut belüftet.
- Achten Sie darauf, dass an den Seiten ein<br>Mindestabstand von 10 cm besteht, um eine 10 cm besteht, um eine ausreichende Luftzirkulation zu gewährleisten.
- Decken Sie niemals die Belüftungsöffnungen zu!!!
- Offene Brandquellen, wie z.B. brennende Kerzen, dürfen nicht auf das Gerät gestellt werden.
- Das Gerät an einem sicheren, erschütterungsfreien Platz aufstellen.
- Benutzen Sie das Gerät nicht, wenn es Beschädigungen aufweist, wenn es heruntergefallen ist oder nicht einwandfrei funktioniert.
- Gerät möglichst weit entfernt von Computern und Mikrowellengeräten platzieren, da es sonst evtl. zu Empfangsstörungen im Radiobetrieb kommen kann.
- Treten wegen einer elektrostatischen Entladung oder kurzeitigen Netzüberspannung Fehlfunktionen auf, setzen Sie das Gerät zurück. Ziehen Sie hierfür den Netzstecker bzw. Netzadapter und schließen ihn nach einigen Sekunden wieder an.

# **BEDIENELEMENTE**

# **FRONTANSICHT**

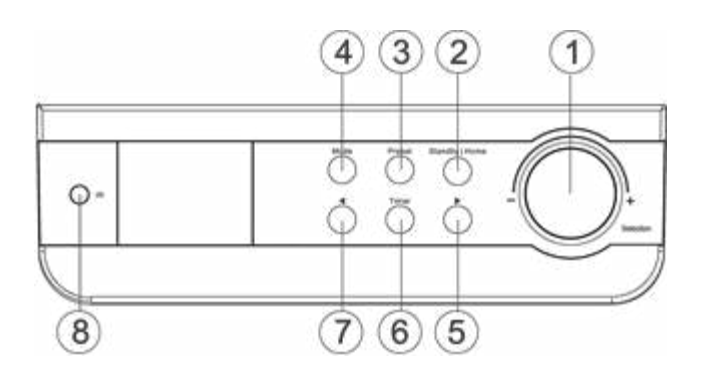

# **RÜCKANSICHT**

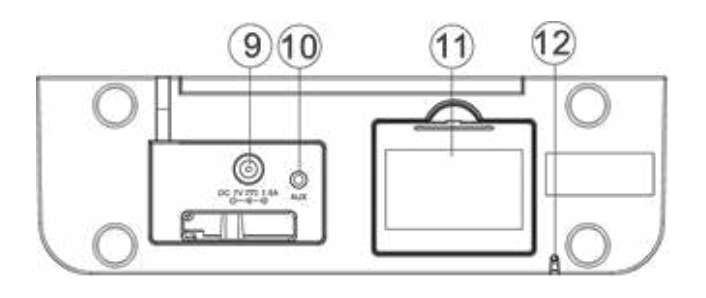

# **FERNBEDIENUNG**

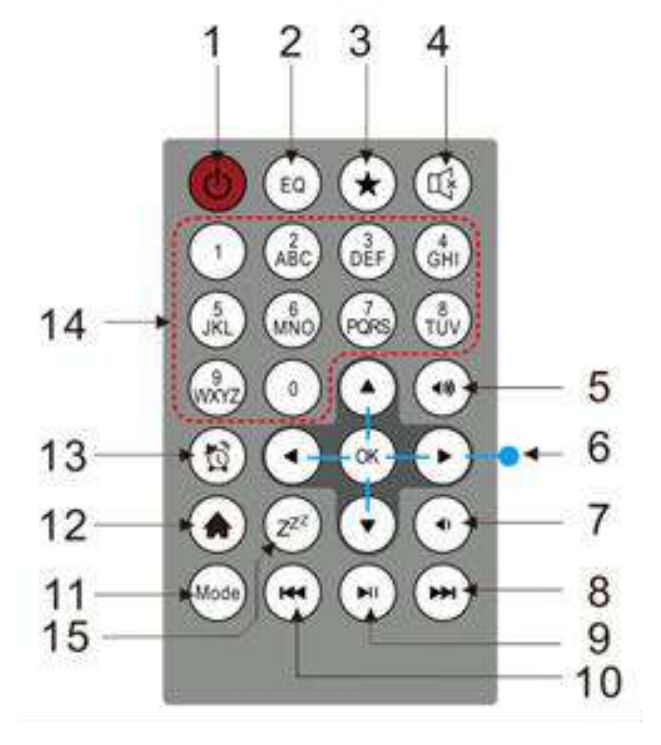

- 1 Selection | Lautstärke
- 2 Standby | Home Taste
- 3 Preset Taste
- 4 Mode Taste
- 5 Rechts ( vorwärts ) >
- 6 Timer Taste
- 7 Links( zurück ) <
- 8 IR Sensor
- 9 Netzeingang
- 10 Aux In
- 11 Batteriefach
- 12 UKW Antenne

- 1 Power On/Off
- 2 EQ
- 3 Fav(Favorit) / Preset
- 4 Stumm
- 5 Lautstärke +
- 6 Navigation / Steuerung
- 7 Lautstärke –
- 8 Rechts ( vorwärts )
- 9 Play | Pause
- 10 Links( zurück )
- 11 Mode
- 12 Home
- 13 Alarm
- 14 Zifferntasten
- 15 Sleep

# **BATTERIEBETRIEB**

Dieses Gerät benötigt 4 UM-3/AA/R6 1.5V Batterien (nicht im Lieferumfang). Legen Sie die Batterien polungsrichtig (siehe Kennzeichnung im Batteriefach) mit "+" und "-" in das Batteriefach ein. Falsch eingelegte Batterien können das Gerät zerstören.

Batterie-Anzeige: Wenn die Batterien leer sind, wird das Symbol für schwache Batterien angezeigt. Es wird empfohlen, die alten Batterien so schnell wie möglich zu ersetzen.

# **INBETRIEBNAHME**

- Vergewissern Sie sich vor dem Betrieb, dass die SPANNUNGSANGABEN auf dem Netzadapter der Spannung in Ihrem Haushalt entsprechen.
- Stecken Sie das Kabel des Netzsteckers in den Netzteilanschluss auf der Rückseite des IR1450 und schließen sie das Netzteil an eine Steckdose an.
- Bei der Erstinbetriebnahme erscheint das Auswahlmenü für die Spracheinstellung, die Netzwerkprüfung beim Einschalten und die Netzwerkkonfiguration.

#### **Netzwerkkonfiguration**

#### **1. Netzwerkeinrichtung - normal**

- > Wählen Sie "Ja" und bestätigen Sie die normale Netzwerkeinrichtung mit der "Selection" Taste.
- Wählen Sie das gewünschte Netzwerk aus und drücken Sie zur Bestätigung die .Selection" Taste.
- Geben Sie nun, falls nötig, das Passwort für das Netzwerk ein, Drehen Sie mit "Selection" nach rechts oder links bis der Buchstabe, die Zahl oder das Sonderzeichen erscheint.
- Wechseln Sie dann mit "**>**" nach rechts zur nächsten Position und führen Sie die Zeicheneingabe mit "Selection" fort.
- Geben Sie so das ganze Passwort ein und drücken Sie nach der Eingabe des letzten Zeichens die "Selection"-Taste zur Bestätigung.
- Folgende Zeichen sind für die Passworteingabe verfügbar:

 Nummern von 0 - 9 Buchstaben von  $A - Z$  und  $a - z$ Sonderzeichen (@,!,",#,\$,%,&,\*,',+ und (,)

#### **2. Netzwerkeinrichtung - WPS**

- ▶ Wählen Sie (WPS), mit der ">" Taste und bestätigen Sie die Option mit der "Selection" - Taste, wenn Sie das Netzwerk mithilfe der WPS- Funktion lhres Routers einrichten möchten.
- Drücke Sie dazu innerhalb von 120 Sekunden die WPS Taste auf Ihrem Router und das Netzwerk wird automatisch verbunden.

# **3. Keine Netzwerkeinrichtung**

Wählen Sie ,,Nein", wenn Sie im Moment kein Netzwerk einrichten wollen.

Wenn Sie nach dem Ausschalten mit der "  $\Phi$ " oder "Standby|Home" Taste die aktuelle Uhrzeit und das Datum sehen, wurde das Netzwerk richtig konfiguriert.

# **INTERNETRADIO**

- Schalten Sie das Gerät mit der "  $\Phi$  Taste ein, und drehen mit "Selection" bis die gewünschte Option angezeigt wird. Drücken Sie "Selection" um die Auswahl zu bestätigen.
- Drücken Sie "**<**" um zu dem vorhergehenden Menü zu gelangen.
- Wenn die Verbindung zu einer Radiostation besteht, können mit der "**>** Taste verschiedene Informationen zu der laufenden Sendung angezeigt werden.
- Drücken Sie die "**<**" Taste um zu dem vorhergehenden Menü zurückzukehren.

### **Meine Favoriten**

- > Liste der gespeicherten Sender
- Sie speichern eine Radiostation folgendermaßen:
	- 1. Wählen Sie die gewünschte Radiostation in der Senderliste aus.
	- 2. Öffnen Sie die Speicherfunktion mit der "**>**" Taste
	- 3. Wählen Sie mit "Selection" "Zu Favoriten hinzufügen".
	- 4. Wählen Sie die Speicherplatznummer durch drehen von "Selection".
	- 5. Bestätigen Sie die Speicherplatznummer durch Drücken der "Selection" Taste
	- 6. Sie können bereits gespeicherte Radiostationen durch überschreiben ersetzen.
- Wenn der gewählte Sender bereits gespeichert wurde, kann er nicht noch einmal gespeichert werden.
- $\triangleright$  Die gespeicherten Sender erscheinen in der Liste "Meine Favoriten"
- > Wählen Sie den gewünschten Speicherplatz und bestätigen Sie ihn mit "Selection".
- Wenn Sie sich in der Senderliste befinden und die "**>**" Taste drücken, können Sie den Sender Löschen, nach oben / unten verschieben, umbenennen oder abspielen.

#### **Radiosender/Musik**

- Die Stationen sind kategorisiert in "Global Top 20", "Genre" und Land / Region Ort oder Empfehlungen.
- Gehen Sie in die Untermenüs, um weiter fortzufahren und um die gewünschte die Station zu wählen.
- Drücken Sie "Selection" um die Station abzuspielen.
- Wenn Sie sich in der Senderliste befinden, drücken Sie auf "**>**" um das Untermenü aufzurufen.
- ▶ Wenn Sie "Auto Scannen" wählen, wird jeder Sender in der Liste 30 Sekunden angespielt und dann zum nächsten gewechselt. Drücken Sie "Selection" um den Sender länger als 30 Sekunden zu hören.
- Drücken Sie auf "**>**", um Informationen zum laufenden Programm zu sehen.

# **Lokale Stationen**

 Stationen werden nach Land / Ort kategorisiert, in welchem das Gerät im betrieb ist bzw. von welchem Land / Ort das Profil gespeichert wurde.

# **Zuletzt gehörte Sender**

Senderliste der zehn zuletzt gehörten Stationen.

# **Service:**

- **Sender suchen:** Geben Sie Ihren Suchbegriff für einen Radiosender mit "Selection" ein. Das Gerät durchsucht die im Internet gespeicherte Senderliste und zeigt das Ergebnis an. Wählen Sie die gewünschte Station aus.
- **Neue Sender hinzufügen:** Es können unbekannte Radiosender durch die Eingabe der IP-Adresse hinzugefügt werden, diese werden dann in "Meine Favoriten" gespeichert.

Beachten Sie, dass die maximale Anzahl an Zeichen des Stationsnamens 250 ist.

# **MEDIA CENTER**

#### **UPnP**

- Wenn Sie gemeinsam genutzte Medien in Ihrem Netzwerk eingerichtet haben, sollten Sie die freigegebenen Medien sehen.
- Wenn Sie mehr als einen Medien Server eingerichtet haben, werden diese als alternative aufgeführt.
- Wählen Sie den frei gegebenen Medien Server den Sie abspielen möchten aus.
- $\triangleright$  Wählen Sie den wiederzugebenen Titel mit dem "Selection" aus.
- $\triangleright$  Drücken Sie die ...> Taste um zusätzliche Informationen anzuzeigen.
- Drücken Sie die "<" Taste um zum vorhergehenden Menü zurückzukehren.
- **Hinweis:** Das Radio kann nur Dateien mit weniger als 40 Zeichen im Dateinamen lesen. Die Zeichen sollten keine Sonderzeichen enthalten. Benennen Sie gegebenenfalls die Datei um. Sollte die Datei dennoch nicht spielbar sein, muss sie gegebenenfalls in ein anderes Format konvertiert werden.

#### **Meine Wiedergabeliste**

- Sie können eine Wiedergabeliste der Lieblingsmusik vom "UPnP" erstellen.
- Wenn Sie die Musik abspielen drücken und halten Sie die "Selection" Taste, um sie in die Wiedergabeliste zu speichern.
- Sie können anschließend die Titel aus der Wiedergabeliste anwählen und abspielen.

# **Meine Wiedergabeliste leeren**

 Wählen Sie diese Option, um die Wiedergabeliste zu löschen. Bestätigen Sie die Abfrage mit "Ja".

# **My mediaU**

- ▶ Aktivieren Sie in Einstellungen "My mediaU Management, wenn mehrere Konten vorhanden sind können Sie Ihr gewünschtes Konto auswählen.
- Anzeige und Wiedergabe Ihrer "My mediaU" Senderliste auf dem "My mediaU" Server.
- Um Ihre eigene Senderliste zu erstellen, aktivieren Sie zuerst Ihr Konto, gehen Sie folgendermaßen vor: Wählen Sie mit einem PC<http://www.mediayou.net/>und wählen Sie die Option "Registrieren".
- Geben Sie die Wireless-MAC-Adresse von Ihrem Radio auf die "My mediaU" Website ein. Diese Informationen können im Informations Center> Systeminformationen / Funknetz-Info erhalten werden.

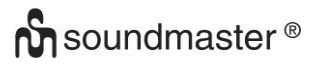

- Wenn erfolgreich konfiguriert, können Sie Ihre eigene "My mediaU" Radiostation Wiedergabeliste(n) speichern und anzeigen.
- ▶ Wenn verschiedene Konten im Radio gespeichert sind, können Sie unter Einstellungen "My mediaU Management, beim aktiveren das gewünschte Konto auswählen.
- Auf der Website können Sie Ihre Lieblingssender speichern und persönliche Senderlisten zusammenstellen.
- $\triangleright$  Die Stationen sind im "My MediaU" Modus gelistet und können hier ausgewählt werden.

# **UKW (FM) BETRIEB**

Wählen Sie im Hauptmenü "FM" und bestätigen Sie die Eingabe durch Drücken der Taste "Selection".

### **Manuelle Sendersuche**

Drücken Sie die Taste "**<**" oder "**>**" um den gewünschten Sender manuell zu suchen. Die Abstimmung erfolgt in 0,05MHz-Schritten.

#### **Automatische Sendersuche**

Drücken und halten Sie die Taste "**<**" oder "**>**" um die automatische Suche zu starten. Das Gerät stoppt automatisch beim nächsten gefundenen Sender.

#### **Sender speichern**

- Suchen Sie den gewünschten Sender
- $\triangleright$  Drücken und halten Sie die "Preset" Taste
- Drücken Sie die "**<**" oder "**>**" Taste um den Speicherplatz auszuwählen und anschließend die Taste "Selection" um die Eingabe zu bestätigen.

#### **Gespeicherte Sender abrufen**

- > Drücken Sie die "Preset" Taste.
- ▶ Wählen Sie mit den Tasten "<" oder ">" den gewünschten Speicherplatz aus und drücken Sie die "Selection" Taste um die Auswahl zu bestätigen.

# **INFORMATIONS-CENTER**

#### **Wetter-Information**

- Es gibt Wetterinformationen und Prognosen für 2000 Städte.
- Wählen Sie das Land und dann die Stadt für die Wetterdaten.
- Drücken Sie **<** / **>** oder drehen Sie "Selection" um die Wettervorhersage zu sehen.
- Das Gerät ist in der Lage die Wetterinformationen auch im Standby-Modus anzuzeigen. Drücken Sie dazu auf der "Wetterinformationen" Seite die "Selection" Taste.

#### **Finanz-Information**

Wählen Sie diese Option um den Aktienindex anzuzeigen.

#### **Systeminformation**

 Diese Option zeigt Details zur Netzwerkkonfiguration wie z.B. IP oder auch die MAC Adresse an.

### **EINSTELLUNGEN Anzeigemodus** Analoge oder digitale Uhrzeitanzeige im Standby **My MediaU** Ein oder Ausschalten der My MediaU Funktion, **Management** Wenn es aktiviert ist, "My MediaU im Hauptmenü vorhanden. Wenn verschiedene "My MediaU" Konten im Radio vorhanden sind, wählen Sie hier das Standardkonto. **Netzwerk** Funknetzeinstellung: Wählen Sie das gewünschte Netzwerk und geben Sie gegebenenfalls das WiFi Passwort ein. Funknetz (WPS PBC): Konfigurieren Sie die Netzwerkeinstellung mit Hilfe der Router WPS PBC Funktion. Bestätigen Sie diese Funktion und wählen Sie am Router innerhalb 120 Sekunden die WPS PBC – Funktion. Die Verbindung wird dann automatisch konfiguriert und hergestellt. Manuelle Konfiguration: Um das Funknetz manuell zu konfigurieren werden fundierte Netzwerkkenntnisse vorausgesetzt. Sie können wählen ob DHPC "An" (= die IP Adresse wird automatisch zugewiesen) oder DHPC "Aus" (IP-Adresse muss eingegeben werden). Die SSID (Name des Access Point), die IP-Adresse, Subnet-Mask, Standard-Gateway der bevorzugte DNS-Server und der alternative DNS-Server muss manuell eingegeben werden. Netzwerk prüfen beim anschalten aktivieren, um den Netzwerkstatus automatisch beim Einschalten zu überprüfen. Falls es nicht verbunden ist, werden automatisch die Optionen für das Einrichten des Netzwerks angezeigt. Deaktivieren, um den Netzwerkstatus nicht zu prüfen. **Datum & Zeit** Datum und Zeit einstellen Zeitformat einstellen verfügbare Optionen 12 oder 24 Stundenzeitformat Datumsformat einstellen YYYY/MM/DD - DD/MM/YYYY - MM/DD/YYYY) Wecker **Es sind 2 Wecker und einen Kurzzeitwecker verfügbar.** Für Wecker1 und Wecker2 können Sie die Weckzeit, die Weckwiederholung (Täglich, Einmal, oder Wochentage), Weckquelle (Ton, Melodie, Internetradio) und die Wecklautstärke einstellen. Kann das Gerät bei Eintreten des Alarms keine Verbindung zu der Internetradiostation herstellen, werden Sie durch die Weckmelodie geweckt. Stoppen Sie den Alarm mit der Standby Taste. Wenn Sie eine andere Taste betätigen wird der Alarm nach 5 Minuten wieder ausgelöst. Mit dem Schlummer Wecker können Sie in einen Zeitrahmen von 5/10/20/30/60/90/120 Minuten geweckt werden. Nach Ablauf der Zeit ertönt ein Signalton. **Timer** Countdown Timer von 00:00 bis 99:59 Minuten **Sprache** English /Deutsch / Espanol / Francais / Portugese / Nederlands / Italiano / Pyccknn Svenska / Norske / Dansk / Magyar /Cesky /Slovensky / Polski / Turkce / Suomi **Dimmer** Anzeigehelligkeit für den Normalbetrieb und Energiesparbetreib einstellen. **Anzeige** Die Anzeige kann zwischen farbig und einfarbig (monochrom) umgestellt werden. **Energie** Bei Nichtbenützung des Gerätes wird das Gerät nach Ablauf **Verwaltung** der eingestellten Zeit (5/15/30 Minuten) automatisch in den Standby Mode wechseln. Zum Deaktivieren der Funktion wählen Sie Ausschalten.

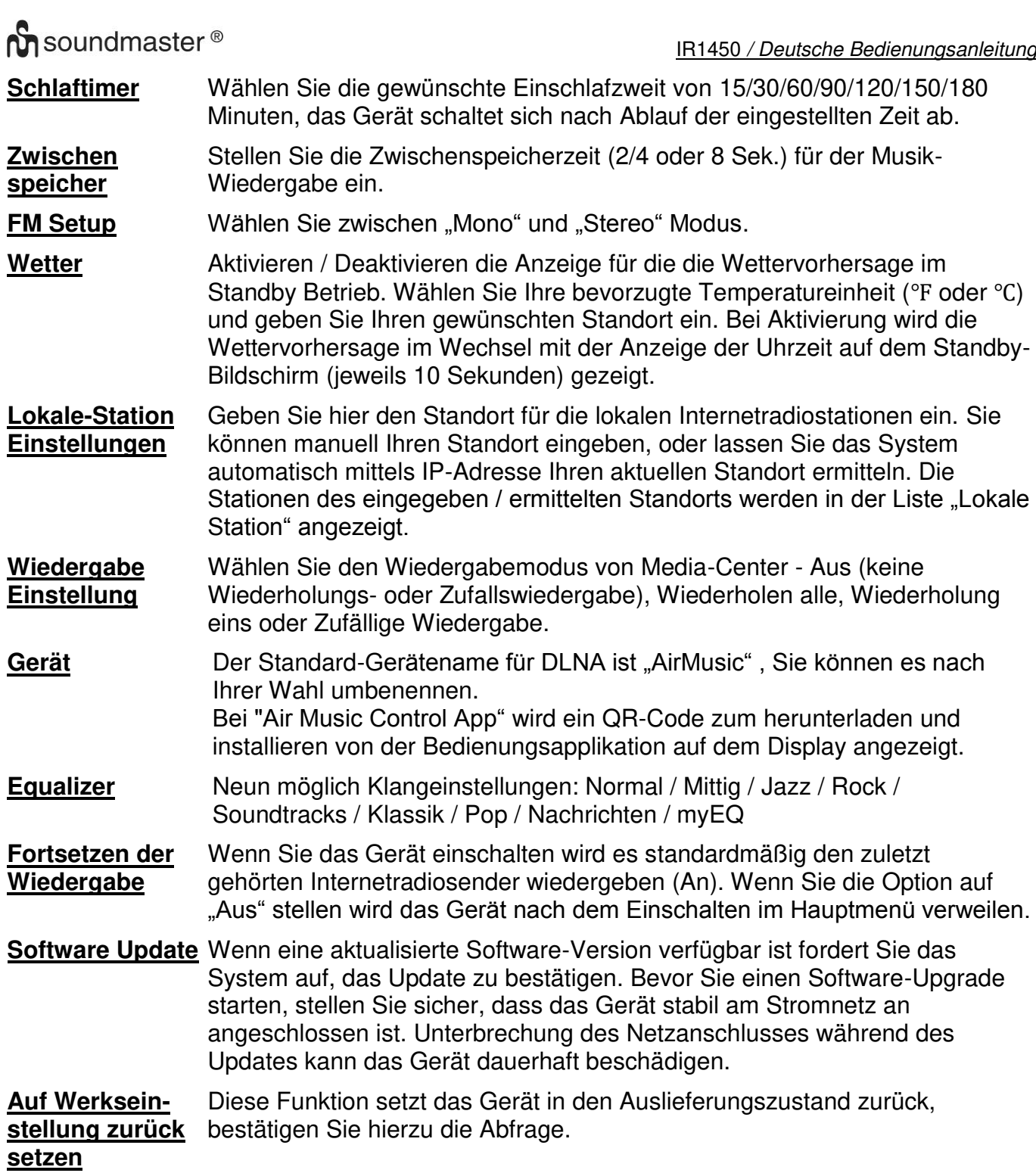

# **DLNA/UPNP**

Sie können den Standard DLNA Namen des Gerätes nach ihren Wünschen ändern. Die folgenden Informationen sind die grundlegenden Schritte zum streamen von Musik zu einem anderen PC bzw. von einem Medienserver.

Verwenden Sie hierzu die Anweisungen der Software oder Anwendungen die Sie verwenden. Stellen Sie sicher, dass die Musikdateien für Streaming im Format MP3 WMA, WAV oder AAC sind.

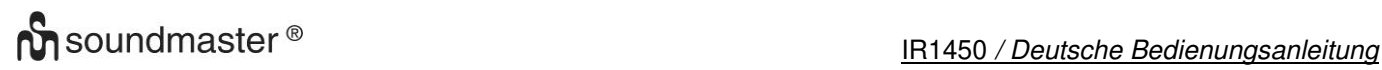

# **UPnP**

- $\triangleright$  Schließen Sie einen PC an das Netzwerk an.
- $\triangleright$  Schalten Sie das Radio an und stellen Sie sicher, dass es sich im gleichen Netzwerk befindet.
- Öffnen Sie die UPnP Software z. B. Windows Media Player (11 oder später), oder eine andere Software die den gleiche Funktion bereitstellt.
- Geben Sie gegebenenfalls das Radio in der UPnP Software zum streamen frei.
- Fügen Sie die Titel oder Alben der Medienbibliothek zu und starten Sie das streamen.
- Sie können auch Musik, von anderen Musik-Servern wie z. B. Smartphone (Android), streamen.
- $\triangleright$  Schließen das Smartphone an das Netzwerk an.
- Installieren Sie eine Media Sharing App von Google Play.
- Fügen Sie die Titel, welche Sie streamen möchten der App hinzu.
- Nach der Einrichtung des Servers, wählen Sie die Musik und die Wiedergabe auf dem Radio.

### **DLNA**

Neben UPnP, unterstützt das Radio auch die DLNA-Funktion; teilen Sie die Musikdateien vom PC oder Android-Smartphone und steuern Sie die Musikwiedergabe über Ihren PC, Android-Smartphone oder iPhone / iPad.

Die PC-Systemvoraussetzung für DLNA ist Windows 7 und Windows Media Player 12-Setup wie folgt:

- Geben Sie zuerst die Medien in Windows Media Player frei und schalten sie die Medien Streaming Option ein.
- Öffnen Sie Windows Media Player und erlauben die Steuerung des Players.
- Nach Auswahl des Titels drücken Sie die rechte Maustaste und wählen Sie die Option "Wiedergeben auf".
- Es öffnet sich ein Fenster zur Wiedergabesteuerung.
- Sie können auch eine beliebige freie oder kommerzielle DLNA-App wie z. B: Blase UPnP, Twonky Beam von Google oder Apple suchen und installieren.
- Auch wenn die Musik von anderen Servern steuerbar ist können einige Anwendungen die Musik nicht selbst streamen.
- $\triangleright$  Steuern Sie die Wiedergabe der Musik auf der App wie folgt:
- Wählen Sie den Radio als Player. Manche Apps erlauben die Wiedergabe auf verschiedenen Playern gleichzeitig.
- Wählen Sie den gewünschten Sever und die Musik aus. Bei manchen Apps kann auch eine Playlist erstellt werden.
- Wenn Sie die DLNA Funktion vom IR6000 Link verwenden, können Sie nur die Lautstärkeregelung verwenden und das Radio in den Standby Mode versetzten.

# **AIR MUSIC APP**

Im Menü: Einstellungen / Gerät / AirMusic Controll App wird Ihnen ein QR – Code angezeigt, scannen Sie ihn und er führt Sie zur Installation von der AirMuisc Control App auf dem Google Play Store oder Apple Store.

Mit dieser Applikation ist es möglich, Ihr Gerät mit dem Smartphone oder Tablet zu bedienen.

# **AUX IN**

Im Aux In-Modus spielt das Gerät Audiosignale von einer externen Quelle wie einem MP3- Player ab.

- Stellen Sie die Lautstärke vom Radio und vom zuspielenden Audiogerät niedrig ein.
- Schließen Sie die externe Audioquelle an den AUX IN 3,5-mm-Stereobuchse an.
- Drücken Sie entweder "MODE", bis die Anzeige zeigt "AUX IN" oder wählen Sie "AUX" im Hauptmenü.
- Stellen sie nun die Lautstärke des Radios (und, falls erforderlich, die der Audioquellen), auf die gewünschte Lautstärke ein.

# **TECHNISCHE DATEN**

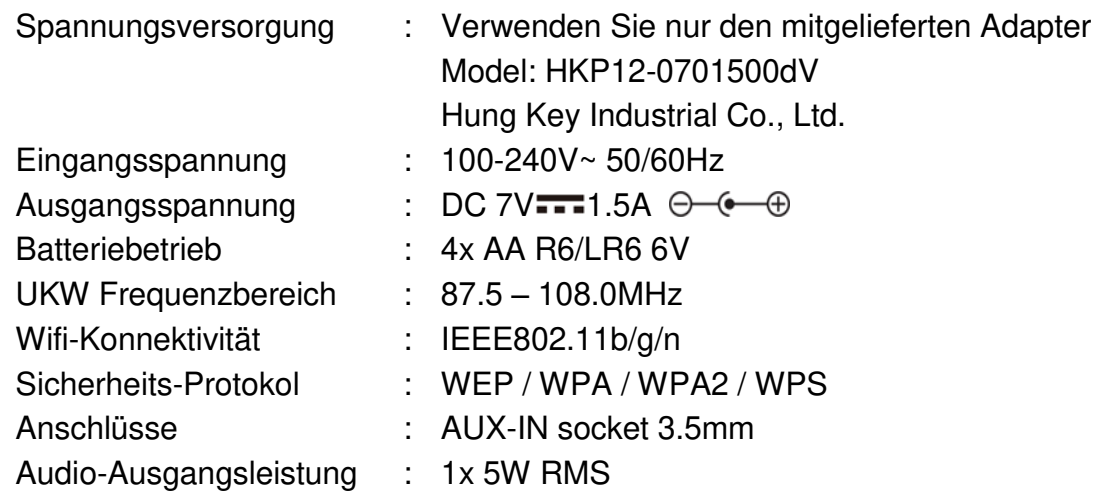

# **IMPORTEUR**

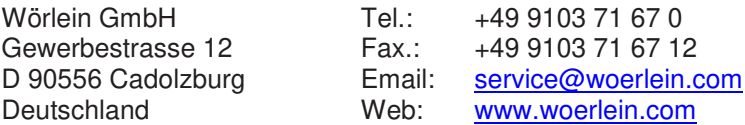

Technische Änderungen und Druckfehler vorbehalten Copyright by Woerlein GmbH, 90556 Cadolzburg, www.woerlein.com Vervielfältigung nur mit ausdrücklicher Genehmigung der Woerlein GmbH

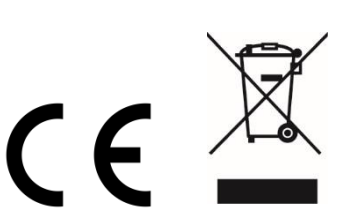

Hiermit bestätigt Wörlein GmbH, dass sich dieses Gerät in Übereinstimmung mit den grundlegenden Anforderungen und den übrigen einschlägigen Bestimmungen der Richtlinie 2014/53/EU befindet.

Eine Kopie der Konformitätserklärung kann unter folgender Adresse bezogen werden. Wörlein GmbH, Gewerbestrasse 12, D 90556 Cadolzburg, Germany Email: [info@woerlein.com](mailto:info@woerlein.com)

Tel.: +49 9103 71 67 0

Hereby, Wörlein GmbH declares that this device is in compliance with the essential requirements and other relevant provisions of Directive 2014/53/EU.

A copy of the Declaration of Conformity may be obtained at the following location: Wörlein GmbH, Gewerbestrasse 12, D 90556 Cadolzburg, Germany Email: [info@woerlein.com](mailto:info@woerlein.com)

Tel.: +49 9103 71 67 0

Par la présente, Wörlein GmbH déclare que cet appareil est conforme aux exigences principales et autres clauses applicables de la Directive 2014/53/EU.

Vous pouvez demander de recevoir une copie de la déclaration de conformité en écrivant à l'adresse suivante :

Wörlein GmbH, Gewerbestrasse 12, D 90556 Cadolzburg, Germany

Email: [info@woerlein.com](mailto:info@woerlein.com) Tel.: +49 9103 71 67 0

Wörlein GmbH verklaart hierbij dat dit apparaat in overeenkomst is met de essentiële vereisten en andere relevante bepalingen van de Richtlijn 2014/53/EU.

Er kan een kopie van de Conformiteitsverklaring worden verkregen op de volgende locatie:

Wörlein GmbH, Gewerbestrasse 12, D 90556 Cadolzburg, Germany

Email: [info@woerlein.com](mailto:info@woerlein.com) Tel.: +49 9103 71 67 0

Con la presente, Wörlein GmbH dichiara che questo dispositivo è conforme ai requisiti essenziali e altre disposizioni contenute nella Direttiva 2014/53/EU.

Una copia della Dichiarazione di conformità è disponibile al seguente indirizzo:

Wörlein GmbH, Gewerbestrasse 12, D 90556 Cadolzburg, Germania

Email: info@woerlein.com Tel .: +49 9103 71 67 0

Härmed Wörlein GmbH deklarerar att denna enhet är i överensstämmelse med de grundläggande kraven och andra relevanta bestämmelser i direktiv 2014/53/EU.

En kopia av försäkran om överensstämmelse kan erhållas på följande plats: Wörlein GmbH, Gewerbestrasse 12, D 90.556 Cadolzburg, Tyskland E-post: info@woerlein.com Tel .: +49 9103 71 67 0

Herved Wörlein GmbH erklærer, at denne enhed er i overensstemmelse med de væsentlige krav og øvrige relevante krav i direktiv 2014/53/EU.

En kopi af Overensstemmelseserklæringen kan fås på følgende placering: Wörlein GmbH, Gewerbestrasse 12, D 90556 Cadolzburg, **Tyskland** E-mail: info@woerlein.com Tel .: +49 9103 71 67 0

Tímto Wörlein GmbH prohlašuje, že toto zařízení je ve shodě se základními požadavky a dalšími příslušnými ustanoveními směrnice 2014/53/EU.

Kopii Prohlášení o shodě lze získat v následujícím umístění: Wörlein GmbH, Gewerbestrasse 12, D 90556 Cadolzburg, Německo E-mail: info@woerlein.com Tel .: +49 9103 71 67 0

Por este meio, Wörlein GmbH declara que este dispositivo está em conformidade com os requisitos essenciais e outras disposições da Directiva 2014/53/EU.

Uma cópia da Declaração de Conformidade pode ser obtida no seguinte local: Wörlein GmbH, Gewerbestrasse 12, D 90556 Cadolzburg, Alemanha Email: [info@woerlein.com](mailto:info@woerlein.com) Tel .: +49 9103 71 67 0